# **Комп'ютерна програма «Засіб програмний для роботи з електронними документами»**

# **ЗМІСТ**

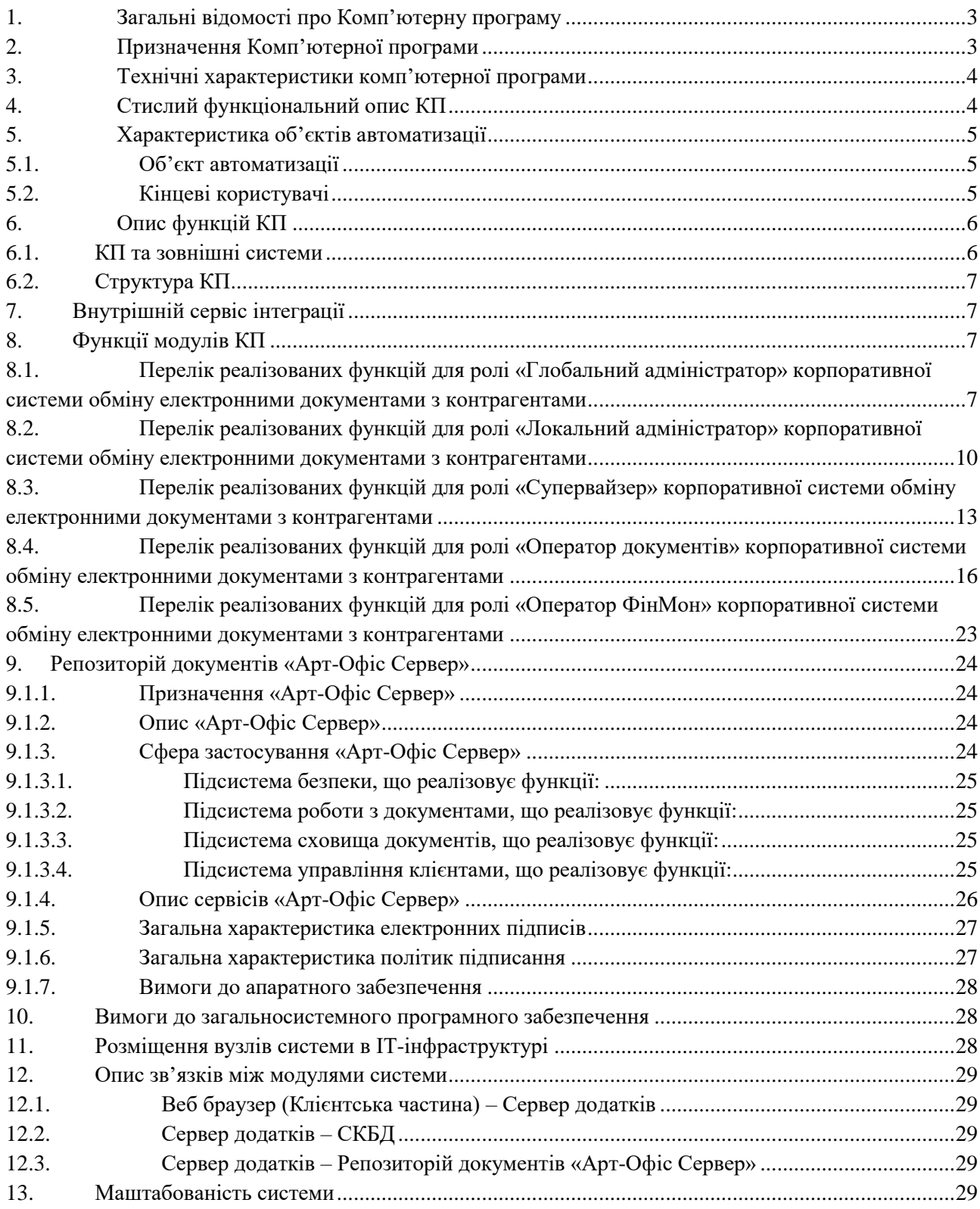

## **1. Загальні відомості про Комп'ютерну програму**

Комп'ютерна програма «Засіб програмний для роботи з електронними документами» (надалі - КП) – програмний продукт для автоматизації процесу документообігу між контрагентами у сфері купівліпродажу товарів, робіт, послуг шляхом переходу на безпаперову технологію роботи з документами із забезпеченням їх юридичної значимості шляхом використання УЕП/КЕП, використовуючи криптографічні функції національного стандарту.

## **2. Призначення Комп'ютерної програми**

КП є інформаційною системою, яка містить електронні документи, метадані електронних документів, довідкову інформацію. Технологічні та технічні засоби ведення КП забезпечують зберігання інформації згідно вимог чинного законодавства, достовірність інформації, її захист від несанкціонованого доступу та внесення відомостей, можливість оновлення, архівування їх оперативного пошуку та документального відтворення процедури внесення відомостей, оперативне надання доступу до електронних документів та метаінформації до них із КП.

Узагальнена схема інфраструктури КП зображена на рис. 1

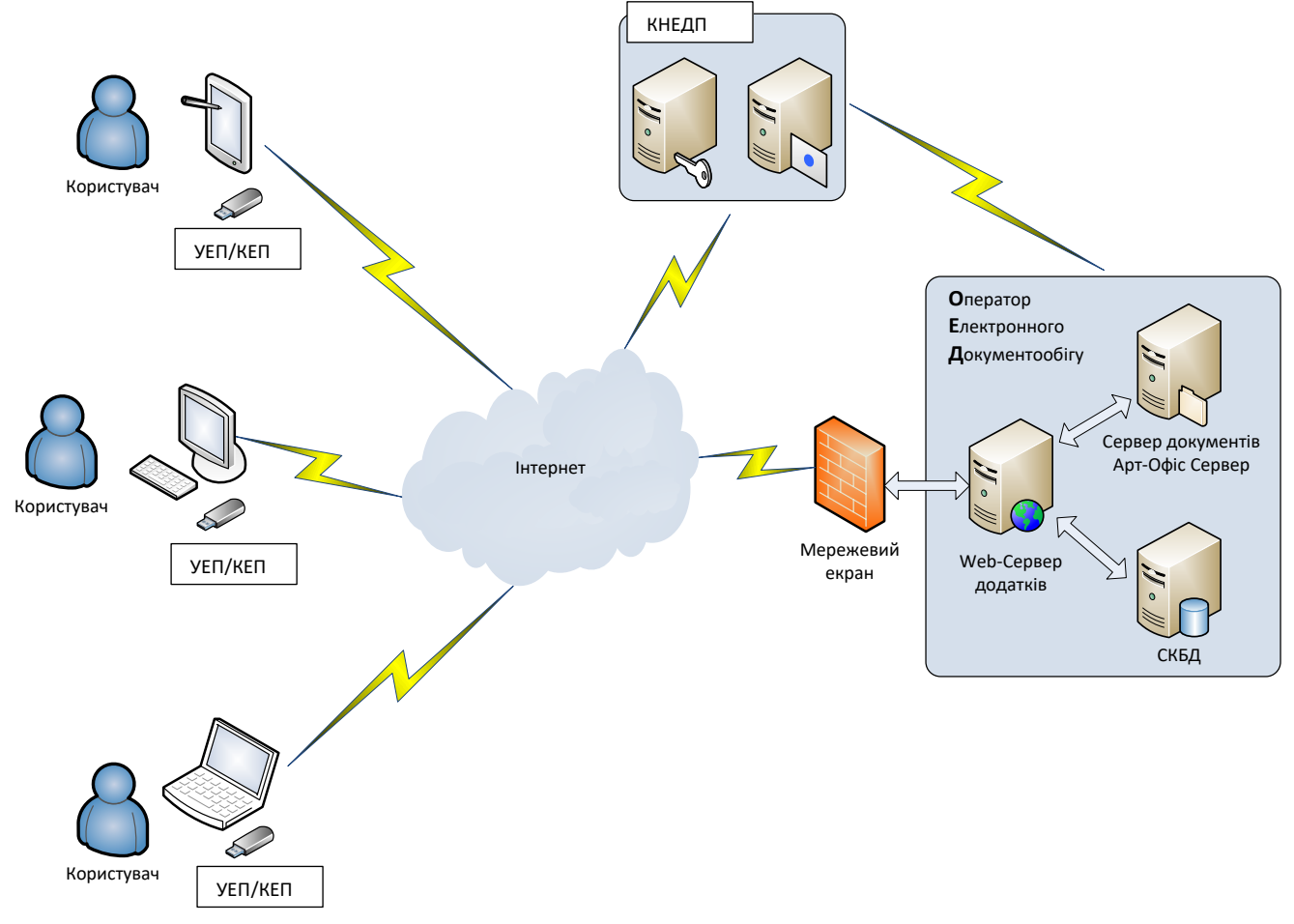

# Рисунок 1 Інфраструктура КП

КП являє собою веб-систему, що складається з наступних модулів:

- 1. Клієнтська частина, що виконується у веб-браузері;
- 2. Сервер додатків, що являє собою веб-сервер;
- 3. Репозиторій документів з криптографічними функціями Арт-Офіс Сервер;
- 4. СКБД;

Користувачами КП є співробітники юридичних осіб, фізичні-особи підприємці та фізичні особи.

## **3. Технічні характеристики комп'ютерної програми**

КП відноситься до класу розподілених автоматизованих інформаційних систем.

# **КП має наступні архітектурні особливості:**

КП реалізована як веб–застосування з трьохрівневою архітектурою;

• У якості СКБД використовується MS SOL Server 2016 або вище, Min = Web Edition/Max  $=$  Standard Edition:

 У якості серверу додатків використовується веб-сервер (ОС Windows Server 2016 64 або вище, IIS 10.0 або вище), який реалізовує інформаційний обмін між компонентами Системи, частину бізнес логіки, публікацію веб-ресурсу до мережі Інтернет;

 У якості репозиторію документів використовується Арт-Офіс Сервер (надалі АОС) – комп'ютерна програма власної розробки;

• На веб-сервері налаштоване захищене SSL-з'єднання (https) для усіх користувачів;

 Для написання додатків використано Microsoft .Net Framework 4.6, Asp .Net MVC 5, Asp .Net Web API 2, Angular JS 1.3.15 , Bootstrap 3.4.1 та ін;

 При побудові візуального інтерфейсу використано Devexpress, JavaScript/CSS фреймворк Bootstrap 3.4.1 та JavaScript-бібліотеку jQuery 3.6.4;

 Для підтримки криптографічних функцій в браузері використовуються криптографічний компонент на базі технології JavaScript/ Emscripten;

 В якості веб-клієнта повинні підтримуватись сучасні веб-браузери (Chrome 114 та вище, Mozilla Firefox 90 та вище та Opera 90 та вище);

 Використання УЕП/КЕП зі сторони клієнта забезпечується засобом КЗІ з позитивним експертним висновком.

## **4. Стислий функціональний опис КП**

- Використання криптографічних функцій національного стандарту для автоматизації процесу управління електронними документами та нанесення на них КЕП/УЕП.
- Зберігання, пошук електронних документів та інформації про них у сховищі документів та БД.
- Управління правами доступу користувачів до КП.
- Ведення бази організацій та користувачів.
- Управління політиками підпису електронних документів.
- Організація окремих підсистем для електронного документообігу внутрішніх документів (надалі - ВЕД) та зовнішніх документів (надалі - ЗЕД).
- Ведення довіднику типів документів.
- Синхронізація даних з корпоративними обліковими системами.
- Зберігання електронних документів та відстеження історії їх змін.
- Здійснення та відстеження руху електронного документа за заданим маршрутом.
- Імпорт/експорт підписаних документів.
- Формування, підписання, відправка звітності до ДПС, отримання та обробка квитанцій, передача даних до корпоративної облікової системи.

 Здійснення внутрішньої оцінки та верифікації контрагентів (ФОП), визначення ризиків щодо співпраці з контрагентом.

# **5. Характеристика об'єктів автоматизації**

## **5.1. Об'єкт автоматизації**

Об'єктом автоматизації є процес супроводження (створення та підписання) будь-яких електронних документів між суб'єктами – учасниками. Суб'єктом може бути будь-яка юридична або фізична особа.

## **5.2. Кінцеві користувачі**

Таблиця 5.2.1 Користувачі КП

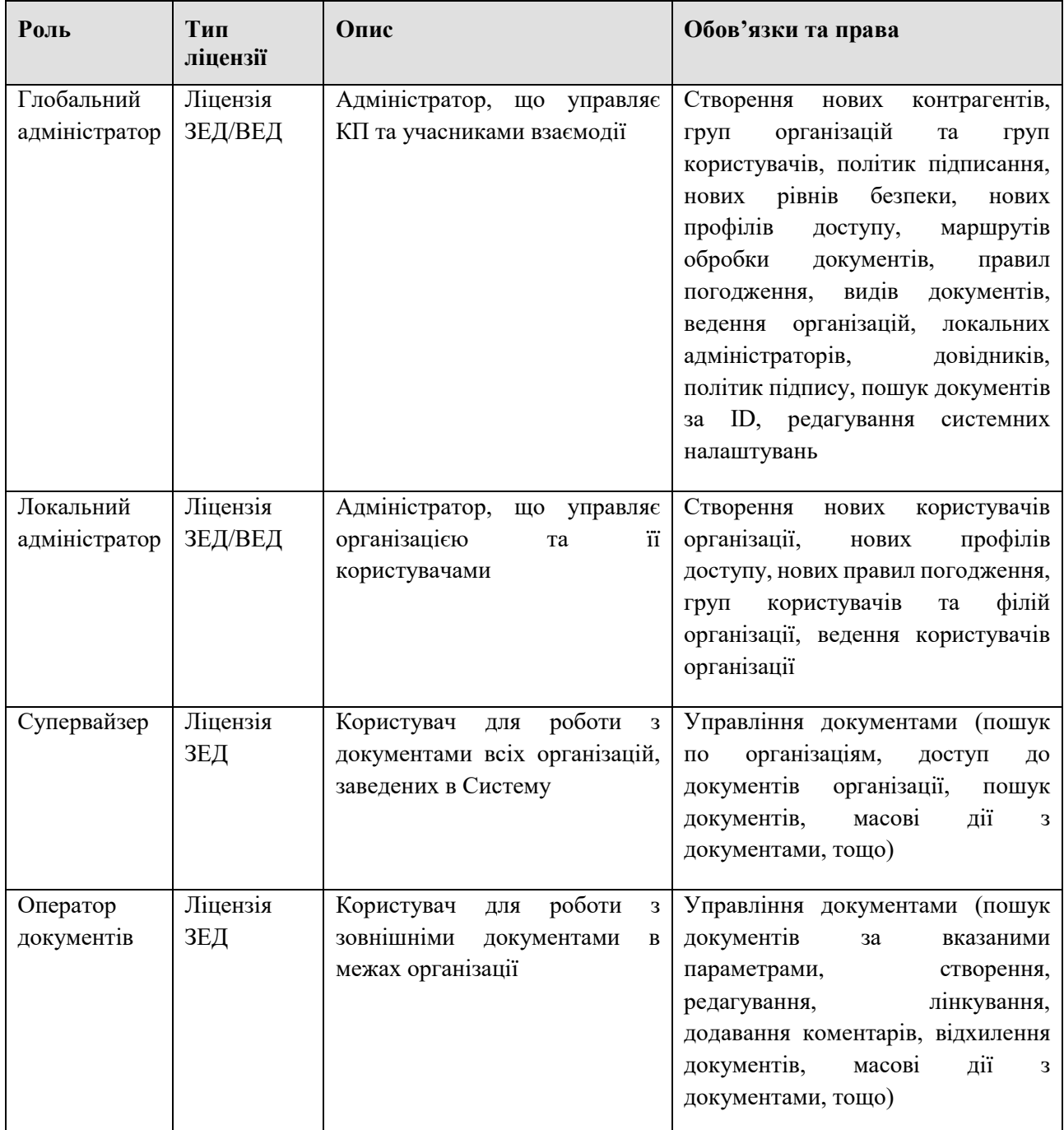

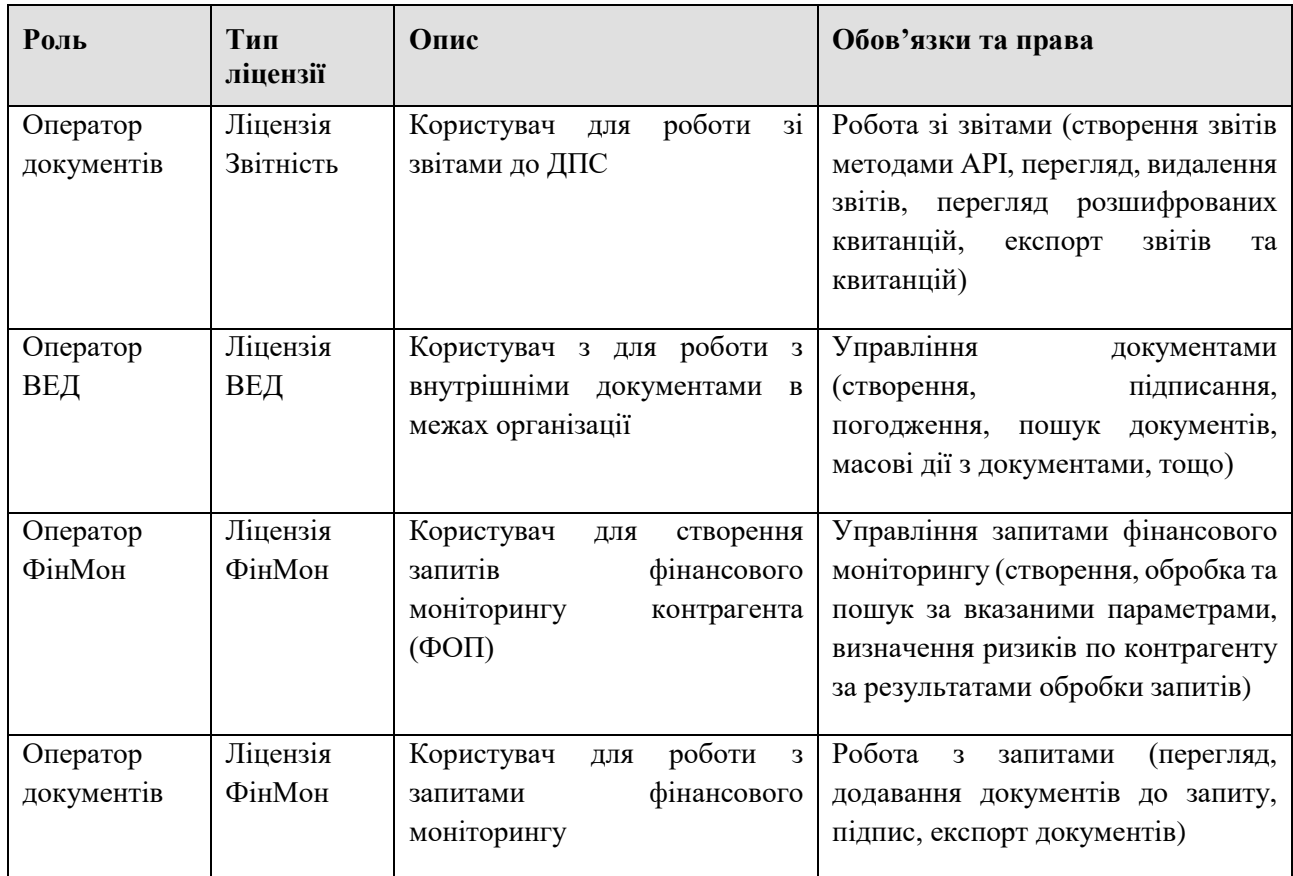

# **6. Опис функцій КП**

# **6.1. КП та зовнішні системи**

Комп'ютерна програма використовує функції АОС, що виконує функції зберігання, пошуку електронних документів та виконання над ними криптографічних операцій. Взаємодія КП з АОС зображена на рис. 6.1.1.

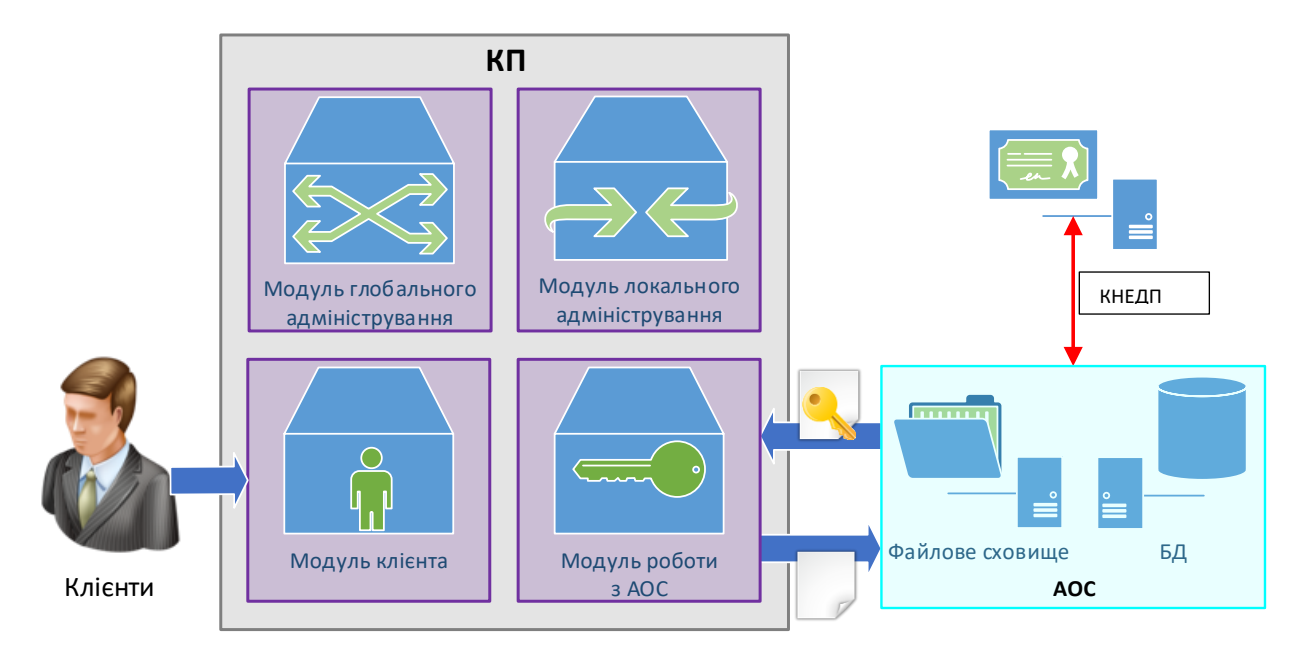

Рисунок 6.1.1 Взаємодія КП з АОС

# **6.2. Структура КП**

У таблиці 6.2.1 викладено основне призначення та складові кожного з модулів КП.

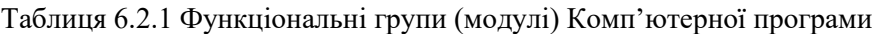

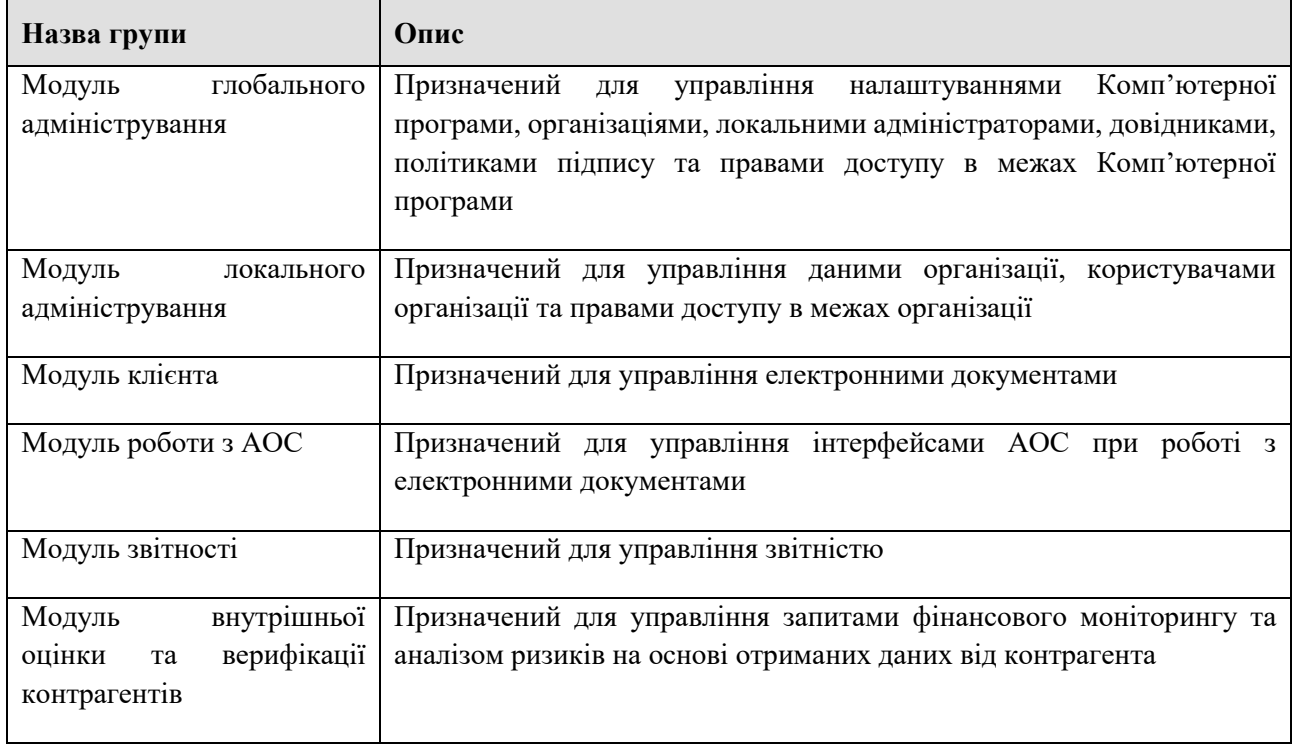

# **7. Внутрішній сервіс інтеграції**

Для автоматизації процесів створення контрагентів та документів пропонується інтеграція з існуючою обліковою системою клієнта. Сервіс інтеграції це WCF-сервіс, який додатково розгортається разом із веб-сайтом та налаштовується на роботу с базою даних ОЕД та сервісами АОС. Опис інтерфейсу сервісу виходить за рамки даного документу.

## **8. Функції модулів КП**

- **8.1. Перелік реалізованих функцій для ролі «Глобальний адміністратор» корпоративної системи обміну електронними документами з контрагентами**
- Авторизація у системі різними способами
	- Авторизація у системі по файловому КЕП/УЕП
	- Авторизація у системі по апаратному КЕП/УЕП
	- Авторизація у системі по хмарним КЕП/УЕП
	- Авторизація у систему за допомогою сетифіката відкритого ключа
	- Авторизація у системі по Email
	- Авторизація у системі за доменним обліковим записом (ID)
- Управління контрагентами
	- Реєстрація контрагента
	- Редагування контрагента
	- Блокування контрагента
	- Розблокування контрагента
	- Пошук контрагента/контрагентів у списку за атрибутами

- Сортування списку контрагента за атрибутами
- Експорт контрагентів в Excel
- Імпорт контрагентів з Excel файлу
- Імпорт користувачів з Excel файлу
- Видача ролей користувачам
- Можливість (в рамках окремої організації) активувати створення документів в хмарному сервісі "Мій Арт-Офіс"
- Управління політиками підпису
	- Реєстрація політики підпису
	- Редагування політики підпису
	- Блокування політики підпису
	- Розблокування політики підпису
	- Збереження політики підпису на диск комп'ютера у форматі XML
	- Видалення політики підпису
	- Експорт всіх політик підписання в zip архів
	- Пошук політики/політик підпису у списку за атрибутами
	- Сортування політики підписання за атрибутами
- Управління групами організацій
	- Реєстрація нової групи організацій
	- Редагування групи організацій
	- Перегляд інформації про групу організацій
	- Видалення групи організацій
	- Пошук групи/груп організацій у списку за атрибутами
	- Сортування списку груп за атрибутами
- Управління групами користувачів
	- Реєстрація нової групи користувачів
	- Редагування групи організацій
	- Перегляд інформації про групу організацій
	- Видалення групи організацій
	- Пошук групи/груп організацій у списку за атрибутами
	- Сортування списку груп за атрибутами
- Управління профілями доступу
	- Реєстрація нового профілю доступу
	- Редагування профілю доступу
	- Перегляд інформації про профіль доступу
	- Видалення профілю доступу
	- Пошук профілю/профілів доступу у списку за атрибутами
	- Сортування списку профілів за атрибутами
- Управляння ліцензіями
- Реєстрація нової ліцензії
- Управління видами документів
	- Реєстрація нового виду зовнішніх документів
	- Реєстрація нового виду внутрішніх документів
	- Редагування виду документів
	- Блокування виду документів
	- Розблокування виду документів
	- Видалення виду документів
	- Застосування кастомної мітки підпису в рамках обраного внутрішнього виду документа
	- Пошук виду/видів документів у списку за атрибутами
	- Сортування списку видів документів за атрибутами
- Управління рівнями безпеки
	- Реєстрація рівня безпеки
	- Редагування рівня безпеки
	- Редагування користувачів та груп користувачів у рівні безпеки
	- Видалення рівня безпеки
	- Пошук рівня/рівнів безпеки у списку за атрибутами
	- Сортування рівня безпеки за атрибутами
- Управління маршрутами обробки
	- Реєстрація маршруту обробки за допомогою конструктора
	- Реєстрація маршруту обробки за допомогою XML файлу
	- Редагування маршруту обробки
	- Редагування видів документів у маршруті обробки
	- Копіювання маршруту обробки
	- Блокування маршруту обробки
	- Розблокування маршруту обробки
	- Перегляд рівня безпеки
	- Збереження маршруту обробки на диск комп'ютера у форматі XML
	- Завантаження маршруту обробки з файлу у форматі XML
	- Видалення маршруту обробки
	- Пошук маршруту/маршрутів у списку за атрибутами
	- Сортування списку маршрутів за атрибутами
- Управління правилами погодження
	- Реєстрація правила погодження для вхідних документів
	- Редагування правила погодження
	- Видалення правила погодження
- Пошук документів
	- Пошук зовнішніх документів за ІД в рамках системи
	- Пошук внутрішніх документів за ІД в рамках системи

#### - Налаштування системи

- Налаштування допустимої кількості знайдених записів при пошуку документів
- Налаштування каталогу SSRS для зберігання шаблонів документів
- Активація можливості інтеграції з хмарним сервісом "Мій Арт-Офіс"
- Введення контактних даних організації (Назва, адреса, e-mail, телефон)
- Налаштування допустимої кількості днів для періоду отримання витягів
- Налаштування профіля доступу за замовчуванням для Оператора Документів
- Активація можливості користувачам мати однакові email адреси
- Активація ознаки того чи відображати ПІБ автора документа в нотифікаціях та у списку документів
- Активація дозволу користувачам запам'ятовувати носій ключа та пароль до закінчення сеансу
- Активація можливості не запам'ятовувати кабінет при використанні ключів фізособи
- Активація перевірки, що ПІБ підписанта відповідає зареєстрованому в системі
- Активація можливості видаляти слот печатки з документа, при зміні ознаки в профілі користувача з «Печатка є в наявності» на «Печатка відсутня»
- Активація функції «Фіналізувати документ» у модальному вікні підписання
- Активація можливості користувачам додавати коментар для підпису (актуально для внутрішніх документів)
- Доступ до настанови користувача
- Налаштування власного профілю
	- Перегляд даних з сертифіката
	- Налаштування email адреси та телефону
	- Налаштування періодичності отримання нотифікації на email про зміни в документах
	- Налаштування ознаки наявності КЕП/УЕП печатка
	- Налаштування факсиміле для підпису та печатки
	- Доступ до історії сесій

# **8.2. Перелік реалізованих функцій для ролі «Локальний адміністратор»**

**корпоративної системи обміну електронними документами з контрагентами**

- Авторизація у системі різними способами
	- Авторизація у системі по файловому КЕП/УЕП
	- Авторизація у системі по апаратному КЕП/УЕП
	- Авторизація у системі по хмарним КЕП/УЕП
	- Авторизація у систему за допомогою сетифіката відкритого ключа
	- Авторизація у системі по Email
	- Авторизація у системі за доменним обліковим записом (ID)
- Управління користувачами

- Реєстрація користувача
- Редагування користувача
- Блокування користувача
- Розблокування користувача
- Видача ролей користувачам
- Видача доступу авторизації користувача у системі по логіну
- Заборона доступу авторизації користувача у системі по логіну
- Імпорт користувачів з Excel файлу
- Пошук користувача/ користувачів у списку за атрибутами
	- Сортування списку груп за атрибутами
- Управління групами користувачів
	- Реєстрація групи користувачів
	- Редагування групи користувачів
	- Перегляд інформації про групу користувачів
	- Видалення групи користувачів
	- Пошук групи/груп користувачів у списку за атрибутами
- Налаштування організації
	- Введення даних організації (Назва, Код ІПН, Код ДРФО керівника, ПІБ керівника, Назва та код органу ДПС, тощо)
- Управління філіями
	- Реєстрація філії
	- Редагування філії
	- Видалення філії
	- Пошук філії/філій у списку за атрибутами
	- Сортування списку філій за атрибутами
- Управління маршрутами обробки
	- Реєстрація маршруту обробки за допомогою конструктора
	- Реєстрація маршруту обробки за допомогою XML файлу
	- Редагування маршруту обробки
	- Редагування видів документів у маршруті обробки
	- Копіювання маршруту обробки
	- Блокування маршруту обробки
	- Розблокування маршруту обробки
	- Перегляд рівня безпеки
	- Збереження маршруту обробки на диск комп'ютера у форматі XML
	- Завантаження маршруту обробки з файлу у форматі XML
	- Видалення маршруту обробки
	- Пошук маршруту/маршрутів у списку за атрибутами
	- Сортування списку маршрутів за атрибутами
- Управління профілями доступу

- Реєстрація нового профілю доступу
- Редагування профілю доступу
- Перегляд інформації про профіль доступу
- Видалення профілю доступу
- Пошук профілю/профілів доступу у списку за атрибутами
- Сортування списку профілів за атрибутами
- Управління правилами погодження
	- Реєстрація правила погодження для вхідних документів
	- Редагування правила погодження
	- Видалення правила погодження
- Налаштування власного профілю
	- Перегляд даних з сертифіката
	- Налаштування email адреси та телефону
	- Налаштування періодичності отримання нотифікації на електронну пошту про зміни в документах
	- Налаштування ознаки наявності КЕП/УЕП печатка
	- Налаштування факсиміле для підпису та печатки
	- Доступ до історії сесій

# **8.3. Перелік реалізованих функцій для ролі «Супервайзер» корпоративної системи обміну електронними документами з контрагентами**

- Авторизація у системі різними способами
	- Авторизація у системі по файловому КЕП/УЕП
	- Авторизація у системі по апаратному КЕП/УЕП
	- Авторизація у системі по хмарним КЕП/УЕП
	- Авторизація у систему за допомогою сетифіката відкритого ключа
	- Авторизація у системі по Email
	- Авторизація у системі за доменним обліковим записом (ID)
- Управління документами у розрізі організацій
	- Відображення списку організацій у вигляді записів таблиці
	- Сортування списку організацій за різними параметрами (за ЄДРПОУ/ІПН, за назвою, за типом суб'єкта, за кількістю непідписаних документів)
	- Пошук організації/організацій у списку за атрибутами
	- Відображення списку документів, призначених для підпису за допомогою КЕП/УЕП, по конкретно вибраній організації
	- Відображення документів списку у вигляді записів таблиці або у вигляді плиток
	- Сортування документів списку, які відображаються у вигляді плиток, за різними параметрами (за ID, за назвою, за сумою, за датою створення, за датою документа, за автором)
	- Сортування документів списку, які відображаються у вигляді записів таблиці, за різними параметрами (за ID, за датою створення, за назвою, за контрагентом, за № документа, за датою документа, за сумою)
	- Пошук документа/документів у списку за атрибутами
	- П
	- Перегляд вибраного документа
	- Підписання вибраного документа за допомогою КЕП/УЕП-підпису та/або КЕП/УЕПпечатки
	- Одночасне підписання групи документів за допомогою КЕП/УЕП-підпису
	- Одночасне підписання групи документів за допомогою КЕП/УЕП-печатки
	- Одночасне підписання групи документів за допомогою КЕП/УЕП-підпису та КЕП/УЕП-печатки
	- Перегляд та підписання документа за допомогою КЕП/УЕП-підпису та/або КЕП/УЕПпечатки на окремій сторінці документа
	- Збереження оригіналу вибраного документа у вигляді файлу на диск комп'ютера
	- Збереження вибраного документа з політикою підписання та графічними мітками підписів і печаток. Для перевірки на веб-сайті КНЕДП "Мастеркей"
	- Збереження вибраного документа в ZIP-архів з документом і **окремими** файлами підписів P7S (CAdES-X Long)
	- Збереження вибраного документа з підписами **в одному** файлі P7S (CAdES-X Long)
	- Збереження вибраного документа з підписами в форматі ASiC-S (CAdES-X Long)
	- Збереження оригіналу вибраного документа з QR кодом
	- Збереження оригіналу вибраного документа з QR кодом та шрихкодом
	- Масове збереження оригіналів вибраних документів у вигляді ZIP-архіву на диск комп'ютера

- Масове збереження вибраних документів у вигляді ZIP-архіву з політикою підписання та графічними мітками підписів і печаток. Для перевірки на веб-сайті КНЕДП "Мастеркей"
- Масове збереження вибраних документів у вигляді ZIP-архіву з документом і **окремими** файлами підписів P7S (CAdES-X Long)
- Масове збереження вибраних документів у вигляді ZIP-архіву з підписами **в одному** файлі P7S (CAdES-X Long)
- Масове збереження вибраних документів у вигляді ZIP-архіву з підписами в форматі ASiC-S (CAdES-X Long)
- Масове збереження оригіналів вибраних документів у вигляді ZIP-архіву з QR кодом
- Масове збереження оригіналів вибраних документів у вигляді ZIP-архіву з QR кодом та шрихкодом
- Збереження оригіналу вибраного документа у вигляді файлу на диск комп'ютера в режимі перегляду на окремій сторінці документа
- Збереження вибраного документа з політикою підписання та графічними мітками підписів і печаток в режимі перегляду на окремій сторінці документа. Для перевірки на веб-сайті КНЕДП "Мастеркей"
- Збереження вибраного документа в ZIP-архів з документом і **окремими** файлами підписів P7S (CAdES-X Long) в режимі перегляду на окремій сторінці документа
- Збереження вибраного документа з підписами **в одному** файлі P7S (CAdES-X Long) в режимі перегляду на окремій сторінці документа
- Збереження вибраного документа з підписами в форматі ASiC-S (CAdES-X Long) в режимі перегляду на окремій сторінці документа
- Збереження оригіналу вибраного документа з QR кодом в режимі перегляду на окремій сторінці документа
- Збереження оригіналу вибраного документа з QR кодом та шрихкодом в режимі перегляду на окремій сторінці документа
- Погодження вибраного документа
- Одночасне погодження групи документів
- Скасування погодження вибраного документа
- Одночасне скасування погодження групи документів
- Розширений пошук документів та доступні операції із документами на формі результатів пошуку
	- Пошук документів за розширеними критеріями
	- Зберігання пошукових шаблонів з заначеними атрибутами.
	- Відображення документів списку результатів пошуку у вигляді записів таблиці або у вигляді плиток
	- Сортування документів списку результатів пошуку, які відображаються у вигляді записів таблиці, за різними параметрами (за ID, за датою створення, за назвою, за контрагентом, за № документа, за датою документа, за сумою)
	- Перегляд вибраного документа із списку результатів пошуку
	- Підписання вибраного документа із списку результатів пошуку за допомогою КЕП/УЕП-підпису та/або КЕП/УЕП-печатки
	- Одночасне підписання групи документів із списку результатів пошуку за допомогою КЕП/УЕП-підпису

- Одночасне підписання групи документів із списку результатів пошуку за допомогою КЕП/УЕП-печатки
- Одночасне підписання групи документів із списку результатів пошуку за допомогою КЕП/УЕП-підпису та КЕП/УЕП-печатки
- Збереження оригіналу вибраного документа у вигляді файлу на диск комп'ютера
- Збереження вибраного документа з політикою підписання та графічними мітками підписів і печаток. Для перевірки на веб-сайті КНЕДП "Мастеркей"
- Збереження вибраного документа в ZIP-архів з документом і **окремими** файлами підписів P7S (CAdES-X Long)
- Збереження вибраного документа з підписами **в одному** файлі P7S (CAdES-X Long)
- Збереження вибраного документа з підписами в форматі ASiC-S (CAdES-X Long)
- Збереження оригіналу вибраного документа з QR кодом
- Збереження оригіналу вибраного документа з QR кодом та шрихкодом
- Масове збереження оригіналів вибраних документів у вигляді ZIP-архіву на диск комп'ютера
- Масове збереження вибраних документів у вигляді ZIP-архіву з політикою підписання та графічними мітками підписів і печаток. Для перевірки на веб-сайті КНЕДП "Мастеркей"
- Масове збереження вибраних документів у вигляді ZIP-архіву з документом і **окремими** файлами підписів P7S (CAdES-X Long)
- Масове збереження вибраних документів у вигляді ZIP-архіву з підписами **в одному** файлі P7S (CAdES-X Long)
- Масове збереження вибраних документів у вигляді ZIP-архіву з підписами в форматі ASiC-S (CAdES-X Long)
- Масове збереження оригіналів вибраних документів у вигляді ZIP-архіву з QR кодом
- Масове збереження оригіналів вибраних документів у вигляді ZIP-архіву з QR кодом та шрихкодом
- Погодження вибраного документа із списку результатів пошуку
- Одночасне погодження групи документів із списку результатів пошуку
- Налаштування власного профілю
	- Перегляд даних з сертифіката
	- Налаштування email адреси та телефону
	- Налаштування періодичності отримання нотифікації на електронну пошту про зміни в документах
	- Налаштування ознаки наявності КЕП/УЕП печатка
	- Налаштування факсиміле для підпису та печатки
	- Доступ до історії сесій
- Доступ до настанови користувача

# **8.4. Перелік реалізованих функцій для ролі «Оператор документів» корпоративної системи обміну електронними документами з контрагентами**

- Авторизація у системі різними способами
- Авторизація у системі по файловому КЕП/УЕП
- Авторизація у системі по апаратному КЕП/УЕП
- Авторизація у системі по хмарним КЕП/УЕП
- Авторизація у систему за допомогою сетифіката відкритого ключа
- Авторизація у системі по Email
- Авторизація у системі за доменним обліковим записом (ID)
- Формування стандартних списків, документи в яких відфільтровані за певними правилами.

Всі документи, зареєстровані у системі, розподіляються на дві групи: *Вихідні документи* (зареєстровані особисто або співпрацівниками власної організації) та *Вхідні документи* (зареєстровані контрагентами). У відповідних блоках *Вихідні документи* та *Вхідні документи*  панелі навігації відображаються пункти **Очікують підпис моєї організації**, **Очікують підпис контрагента**, **Відхилені**, **Повністю підписані**, **Очікує погодження, Очікує погодження мною, Не погоджені**

Нижче наведено перелік пунктів панелі навігації, які призначені для відображення стандартних списків документів:

- 1. пункт **[Очікують підпис моєї організації]** (блок **Вихідні документи**). Даний пункт панелі навігації призначений для відображення списку документів **Очікують підпис моєї організації**, автором яких є будь-який співробітник власної організації, та які очікують підпису за допомогою КЕП/УЕП від власної організації.
- 2. пункт **[Очікують підпис контрагента]** (блок **Вихідні документи**). Даний пункт панелі навігації призначений для відображення списку документів **Очікують підпис контрагентів**, автором яких є будь-який співробітник власної організації, та які очікують підпису за допомогою КЕП/УЕП від будь-якого контрагента.
- 3. пункт **[Відхилені]** (блок **Вихідні документи**). Даний пункт панелі навігації призначений для відображення списку документів **Відхилені контрагентами**, автором яких є будь-який співробітник власної організації, та які були відхилені будь-яким контрагентом.
- 4. пункт **[Повністю підписані]** (блок **Вихідні документи**). Даний пункт панелі навігації призначений для відображення списку повністю підписаних документів **Повністю підписані**, автором яких є будь-який співробітник власної організації.
- 5. пункт [**Очікує погодження**] (блок **Вихідні документи**). Даний пункт панелі навігації призначений для відображення списку документів, що очікують попереднього погодження (перед підписанням) від будь-якого співробітника власної організації.
- 6. пункт [**Очікує погодження мною**] (блок **Вихідні документи**). Даний пункт панелі навігації призначений для відображення списку документів, що очікують попереднього погодження (перед підписанням) від користувача, в кабінеті якого відображається даний документ.
- 7. пункт [**Не погоджені**] (блок **Вихідні документи**). Даний пункт панелі навігації призначений для відображення списку документів, які були відхилені при попередньому погоджені.
- 8. пункт **[Очікують підпис моєї організації]** (блок **Вхідні документи**). Даний пункт панелі навігації призначений для відображення списку документів **Очікують підпис моєї**

**організації**, автором яких є контрагент та які очікують підпису за допомогою КЕП/УЕП від організації, до якої належить поточний користувач.

- 9. пункт **[Очікують підпис контрагента]** (блок **Вхідні документи**). Даний пункт панелі навігації призначений для відображення списку документів **Очікують підпис контрагентів**, автором яких є контрагент та які очікують підпису за допомогою КЕП/УЕП від контрагента.
- 10. пункт **[Відхилені]** (блок **Вхідні документи**). Даний пункт панелі навігації призначений для відображення списку документів **Відхилені моєю організацією**, автором яких є контрагент та які були відхилені організацією, до якої належить поточний користувач.
- 11. пункт **[Повністю підписані]** (блок **Вхідні документи**). Даний пункт панелі навігації призначений для відображення списку повністю підписаних документів **Повністю підписані**, автором яких є контрагент.
- 12. пункт [**Очікує погодження**] (блок **Вхідні документи**). Даний пункт панелі навігації призначений для відображення списку документів, що очікують попереднього погодження (перед підписанням) від будь-якого співробітника власної організації.
- 13. пункт [**Очікує погодження мною**] (блок **Вихідні документи**). Даний пункт панелі навігації призначений для відображення списку документів, що очікують попереднього погодження (перед підписанням) від користувача, в кабінеті якого відображається даний документ.
- 14. пункт [**Не погоджені**] (блок **Вихідні документи**). Даний пункт панелі навігації призначений для відображення списку документів, які були відхилені при попередньому погоджені..
- 15. пункт **[Недавні документи]**. Даний пункт панелі навігації призначений для відображення списку двадцяти останніх документів, які були недавно зареєстровані/відредаговані/підписані, до яких має доступ організація.
- Загальні операції щодо документів у списках
	- Відображення документів у списках у вигляді записів таблиці або у вигляді плиток
	- Сортування документів списку, які відображаються у вигляді плиток, за різними параметрами (за ID, за назвою, за сумою, за датою створення, за датою документа, за автором)
	- Сортування документів списку, які відображаються у вигляді записів таблиці, за різними параметрами (за ID, за датою створення, за назвою, за контрагентом, за № документа, за датою документа, за сумою)
	- Додаткова фільтрація документів у списках із блоку *Вихідні документи* та *Вхідні документи* за періодом реєстрації (поточний місяць, поточний квартал, поточний рік, минулий місяць, минулий квартал, минулий рік)
	- Додаткова фільтрація документів у списках **Очікують підпис моєї організації** та **Очікують підпис контрагентів** із блоку *Вихідні документи* та *Вхідні документи* за наявністю погодження.
	- Пошук документа/документів у списку за атрибутами
	- Відображення заданої кількості документів на сторінці у списку
	- Масовий вибір документів (Всі, Жодного, Всі на сторінці)
- Групові операції з документами
	- Груповий підпис документів за допомогою особистого КЕП/УЕП
	- Груповий підпис документів за допомогою КЕП/УЕП-печатки

- Груповий одночасний підпис документів за допомогою особистого КЕП/УЕП та КЕП/УЕП-печатки
- Групове видалення документів
- Масове погодження документів
- Масове скасування погодження документів
- Додавання пошукового тегу до групи документів
- Видалення пошукового тегу одночасно з усіх документів
- Додавання коментаря до групи документів
- Масове збереження оригіналів вибраних документів у вигляді ZIP-архіву на диск комп'ютера
- Масове збереження вибраних документів у вигляді ZIP-архіву з політикою підписання та графічними мітками підписів і печаток. Для перевірки на веб-сайті КНЕДП "Мастеркей"
- Масове збереження вибраних документів у вигляді ZIP-архіву з документом і **окремими** файлами підписів P7S (CAdES-X Long)
- Масове збереження вибраних документів у вигляді ZIP-архіву з підписами **в одному** файлі P7S (CAdES-X Long)
- Масове збереження вибраних документів у вигляді ZIP-архіву з підписами в форматі ASiC-S (CAdES-X Long)
- Масове збереження оригіналів вибраних документів у вигляді ZIP-архіву з QR кодом
- Масове збереження оригіналів вибраних документів у вигляді ZIP-архіву з QR кодом та шрихкодом
- Створення запиту на видалення
- Експорт документів в Excel файл
- Переміщення до архіву
- Операції із документом
	- Реєстрація нового документа
	- Реєстрація первинного документа з файлу даних xlsx
	- Реєстрація первинного документа з xml у форматі Арт-Звіт
	- Редагування атрибутів документа
	- Перегляд інформації про ознайомлення контрагента з документом
	- Перегляд інформації про виконання дії «Погодження» співробітником
	- Перегляд стану підписання документа
	- Перегляд документа
	- Перегляд документа на окремій сторінці
	- Додавання пошукових тегів до документа
	- Видалення пошукових тегів документа
	- Підписання документа за допомогою КЕП/УЕП
	- Надання доступу до документа на перегляд
	- Видалення доступу до документа на перегляд
	- Додавання зв'язку до документа
	- Видалення зв'язку між документами
	- Збереження оригіналу вибраного документа у вигляді файлу на диск комп'ютера

- Збереження вибраного документа з політикою підписання та графічними мітками підписів і печаток. Для перевірки на веб-сайті КНЕДП "Мастеркей"
- Збереження вибраного документа в ZIP-архів з документом і **окремими** файлами підписів P7S (CAdES-X Long)
- Збереження вибраного документа з підписами **в одному** файлі P7S (CAdES-X Long)
- Збереження вибраного документа з підписами в форматі ASiC-S (CAdES-X Long)
- Збереження оригіналу вибраного документа з QR кодом
- Збереження оригіналу вибраного документа з QR кодом та шрихкодом
- Переміщення документа до архіву
- Відновлення документа з архіву
- Відправка документа на Email
- Відхилення документа
- Погодження документа
- Скасування погодження документа
- Перегляд коментарів до документа
- Додавання коментаря до документа
- Додавання рівня безпеки до документа
- Створення запита на видалення документа
- Видалення документа
- Можливість виконання аналогічних операцій на окремій сторінці документа
- Розширений пошук документів та доступні операції із документами на формі результатів пошуку
	- Пошук документів за розширеними критеріями
	- Відображення документів списку результатів пошуку у вигляді записів таблиці або у вигляді плиток
	- Сортування документів списку результатів пошуку, які відображаються у вигляді записів таблиці, за різними параметрами (за ID, за датою створення, за назвою, за контрагентом, за № документа, за датою документа, за сумою)
- Доступні операції із документами на формі результатів пошуку
- Редагування атрибутів документа
- Перегляд інформації про ознайомлення контрагента з документом
- Перегляд інформації про виконання дії «Погодження» співробітником
- Перегляд стану підписання документа
- Перегляд документа
- Перегляд документа на окремій сторінці
- Додавання пошукових тегів до документа
- Видалення пошукових тегів документа
- Підписання документа за допомогою КЕП/УЕП
- Надання доступу до документа на перегляд
- Видалення доступу до документа на перегляд
- Додавання зв'язку до документа
- Видалення зв'язку між документами
- Збереження оригіналу вибраного документа у вигляді файлу на диск комп'ютера

- Збереження вибраного документа з політикою підписання та графічними мітками підписів і печаток. Для перевірки на веб-сайті КНЕДП "Мастеркей"
- Збереження вибраного документа в ZIP-архів з документом і **окремими** файлами підписів P7S (CAdES-X Long)
- Збереження вибраного документа з підписами **в одному** файлі P7S (CAdES-X Long)
- Збереження вибраного документа з підписами в форматі ASiC-S (CAdES-X Long)
- Збереження оригіналу вибраного документа з QR кодом
- Збереження оригіналу вибраного документа з QR кодом та шрихкодом
- Переміщення документа до архіву
- Відновлення документа з архіву
- Відправка документа на Email
- Відхилення документа
- Погодження документа
- Скасування погодження документа
- Перегляд коментарів до документа
- Додавання коментаря до документа
- Додавання рівня безпеки до документа
- Створення запита на видалення документа
- Видалення документа
- Можливість виконання аналогічних операцій на окремій сторінці документа
- Груповий підпис документів за допомогою особистого КЕП/УЕП
- Груповий підпис документів за допомогою КЕП/УЕП-печатки
- Груповий одночасний підпис документів за допомогою особистого КЕП/УЕП та КЕП/УЕПпечатки
- Групове видалення документів
- Масове погодження документів
- Масове скасування погодження документів
- Додавання пошукового тегу до групи документів
- Видалення пошукового тегу одночасно з усіх документів
- Додавання коментаря до групи документів
- Масове збереження оригіналів вибраних документів у вигляді ZIP-архіву на диск комп'ютера
- Масове збереження вибраних документів у вигляді ZIP-архіву з політикою підписання та графічними мітками підписів і печаток. Для перевірки на веб-сайті КНЕДП "Мастеркей"
- Масове збереження вибраних документів у вигляді ZIP-архіву з документом і **окремими** файлами підписів P7S (CAdES-X Long)
- Масове збереження вибраних документів у вигляді ZIP-архіву з підписами **в одному** файлі P7S (CAdES-X Long)
- Масове збереження вибраних документів у вигляді ZIP-архіву з підписами в форматі ASiC-S (CAdES-X Long)
- Масове збереження оригіналів вибраних документів у вигляді ZIP-архіву з QR кодом Масове збереження оригіналів вибраних документів у вигляді ZIP-архіву з QR кодом та шрихкодом
- Масове створення запиту на видалення
- Масовий експорт документів в Excel файл
- Робота зі звітами
	- Переглід друкованого образу звіту та додатків
	- Підписання за допомогою КЕП/УЕП звіту та додатків та відправлення звіту до ДПС
	- Експорт звіту та додатків у XML файл (збереження на диск)
	- Видалення не підписаного звіту та додатків
	- Масове отримання квитанцій із ДПС
	- Перегляд списку квитанцій/повідомлень звіту
	- Розшифрування отриманої квитанції
	- Масове розшифрування квитанцій
	- Перегляд отриманої квитанціїї в модальному вікні та у вигладі друкованого образу
	- Експорт квитанцій у RPL файл (збереження на диск)
- Інтеграція із системою «Мій Арт-Офіс»
	- Формування стандартних списків документів із системи «Мій Арт-Офіс»
	- Відображення документів списку у вигляді таблиці.
	- Фільтрація списку документів за періодами їх створення.
	- Фільтрація документів в залежності від їх виду: Вхідні документи, Вихідні документи
	- Фільтрація вихідних документів в залежності від їх стану: Очікують мій підпис, Очікує дії контрагента, Відхилені контрагентом, Повністю підписані
	- Фільтрація вхідних документів в залежності від їх стану: Очікують мій підпис, Очікує дії контрагента, Відхилені мною, Повністю підписані
	- Сортування документів у списку, представлених у вигляді плиток.
	- Сортування документів у списку, представлених у вигляді записів таблиці.
	- Масовий вибір документів (Всі, Жодного, Всі на сторінці)
	- Сортування документів списку результатів пошуку, які відображаються у вигляді записів таблиці, за різними параметрами (за ID, за датою створення, за назвою, за контрагентом, за № документа, за датою документа, за сумою)
	- Пошук документів у списку із системи «Мій Арт-Офіс»
	- Перегляд інформації про ознайомлення контрагента з документом
	- Перегляд стану підписання документа
	- Перегляд документа із системи «Мій Арт-Офіс»
	- Підписання документа із системи «Мій Арт-Офіс» за допомогою КЕП/УЕП
	- Збереження оригіналу вибраного документа у вигляді файлу на диск комп'ютера
	- Збереження вибраного документа з політикою підписання та графічними мітками підписів і печаток. Для перевірки на веб-сайті КНЕДП "Мастеркей"
	- Збереження оригіналу вибраного документа з QR кодом
	- Збереження оригіналу вибраного документа з QR кодом та шрихкодом
	- Масове збереження оригіналів вибраних документів у вигляді ZIP-архіву на диск комп'ютера
	- Масове збереження вибраних документів у вигляді ZIP-архіву з політикою підписання та графічними мітками підписів і печаток. Для перевірки на веб-сайті КНЕДП "Мастеркей"
	- Масове збереження оригіналів вибраних документів у вигляді ZIP-архіву з QR кодом
	- Масове збереження оригіналів вибраних документів у вигляді ZIP-архіву з QR кодом та шрихкодом

- Відхилення документа
- Видалення документа
- Груповий підпис документів за допомогою особистого КЕП/УЕП
- Груповий підпис документів за допомогою КЕП/УЕП-печатки
- Груповий одночасний підпис документів за допомогою особистого ЕЦП та ЕЦПпечатки
- Інтеграція із програмою М.E.Doc
	- Формування стандартних списків документів із програми Медок
	- Пошук документа/документів Медок у списку
	- Завантаження документів із програми Медок
	- Завантаження сертифікату контрагента
	- Розшифрування документа Медок
	- Підтвердження отримання документа Медок
	- Підписання документа Медок за допомогою КЕП/УЕП
	- Перегляд документа Медок
	- Збереження документа у вигляді XML-файлу
	- Збереження документа у вигляді XML-файлу («Медок»)
	- Відправлення документа до програми Медок
	- Розшифрування групи документів Медок
	- Відправлення групи підтверджень про отримання документів
	- Групове підписання документів Медок за допомогою КЕП/УЕП
	- Групове відправлення документів до програми Медок
- Робота з запитами ФінМон
	- Перегляд запитів
	- Можливість додавання документів (опціонально)
	- Можливість заповнення анкети для ФОПа
	- Можливість часткового заповнення анкети даними з ЕК
	- Можливість завантаження документів що потребує запит
	- Можливість перегляду завантаженого документа
	- Можливість експорту завантаженого документа
	- Можливість завантаження «Декларації» та «Квитанції» з ДПІ
	- Можливість повторного завантаження документа
	- Можливість відправки запиту на перевірку
	- Можливість підписання документів та анкети
	- Можливість масового підписаня анкети та документів
	- Перегляд анкети / документів
	- Експорт підписаних анкети/ документів
- Налаштування власного профілю
	- Перегляд даних з сертифіката
	- Налаштування email адреси та телефону
	- Налаштування періодичності отримання нотифікації на електронну пошту про зміни в документах

- Налаштування ознаки наявності КЕП/УЕП печатка
- Налаштування факсиміле для підпису та печатки
- Доступ до історії сесій
- Доступ до настанови користувача

# **8.5. Перелік реалізованих функцій для ролі «Оператор ФінМон» корпоративної системи обміну електронними документами з контрагентами**

- Авторизація у системі різними способами
- Авторизація у системі по файловому КЕП/УЕП
- Авторизація у системі по апаратному КЕП/УЕП
- Авторизація у системі по хмарним КЕП/УЕП
- Авторизація у систему за допомогою сетифіката відкритого ключа
- Авторизація у системі по Email
- Авторизація у системі за доменним обліковим записом (ID)
- Формування запиту фінансового моніторингу для ФОП
- Сортування списку запитів за атрибутами
- Пошук запиту за атрибутами
- Реєстрація запиту фінансового моніторингу для ФОП
- Активація опції «Автоматично завантажувати документи з профілю ФОП»
- Активація опції «Автоматично заповнити п.1-7 анкети»
- Активація опції «Лозволити додавати додаткові документи»
- Активація опції «Анкета визначення фінансових ризиків»
- Вибір сформованого набору документів для проходження фінансового моніторингу
- Перегляд опису обраного набору документів
- Скасування сформованого запиту
- Публікація сформованого запиту
- Відкриття запиту на перегляд:
- - перегляд анкети/документа
- імпорт/ експорт анкети/документа
- Заповнення анкети ризиків
- Підписання анкети ризиків
- Перегляд анкети ризиків
- Редагування анкети ризиків
- Експорт анкети ризиків
- Скасування запиту
- Пошук по ID
- Пошук по даті створення (від / до)
- Пошук по стану запиту
- Скасування запиту

#### **9. Репозиторій документів «Арт-Офіс Сервер»**

#### **9.1.1. Призначення «Арт-Офіс Сервер»**

Компонент хмарного рішення для створення та оброблення електронних документів з КЕП/УЕП.

#### **9.1.2. Опис «Арт-Офіс Сервер»**

АОС являє собою компонент, що забезпечує можливість створення, управління та оброблення електронних документів. Зовнішні інтерфейси АОС являють собою WCF-сервіси (SOAP). Windows Communication Foundation (WCF) - програмний фреймворк, що використовується для обміну даними між додатками, та входить до складу .NET Framework. WCF робить можливим побудову безпечних і надійних транзакційних систем через спрощену уніфіковану програмну модель міжплатформної взаємодії.

#### **9.1.3. Сфера застосування «Арт-Офіс Сервер»**

АОС дозволяє накладати та перевіряти електронні цифрові підписи на документи у форматі doc, docx, xls, xlsx, pdf і т.д., з метою їх захисту та реалізації механізму створення юридично значущих електронних документів.

Відмінною особливістю продукту є управління життєвим циклом підписання ЕД за допомогою політик підписання. Політика підписання являє собою набір правил для створення та перевірки КЕП/УЕП, відповідно до якого підпис вважається дійсним та юридично значущим.

Різні політики підписання дозволять адаптувати АОС для широкого кола прикладних рішень в галузі електронного документообігу, таких як службовий та бухгалтерський електронний документообіг, банківські електронні документи, електронні архіви тощо.

За допомогою АОС можна реалізувати такі сценарії підписання:

- одиночний та масовий підпис односторонніх документів;
- підписання документів декількома підписантами одночасно;
- налаштування та відображення міток підпису на документі;
- одиночний та масовий підпис багатосторонніх документів.

До основних процесів, автоматизація яких покладена на АОС, слід віднести:

- Розподілене накладання на документи одиночних і множинних КЕП/УЕП відповідно до вимог чинних нормативних документів у сферах електронного документу, криптографії та електронних цифрових підписів.
- Перевірка накладених на електронний документ КЕП/УЕП.
- Зберігання електронних документів.
- Управління життєвим циклом електронного документа.
- Управління доступом до електронних документів.
- Завантаження та вивантаження електронних документів.

АОС структурно складається з наступних підсистем:

#### **9.1.3.1. Підсистема безпеки, що реалізовує функції:**

- Формування токена для клієнта;
- Авторизація клієнта по токену.

#### **9.1.3.2. Підсистема роботи з документами, що реалізовує функції:**

- Відправка даних для підписання клієнту;
- Додавання підписаних клієнтом КЕП/УЕП даних до електронного документа;
- Перевірка електронного документа;
- Вивантаження електронного документа клієнту;
- Видалення КЕП/УЕП з електронного документа;
- Управління політиками підпису документа.

#### **9.1.3.3. Підсистема сховища документів, що реалізовує функції:**

- Зберігання файлів електронних документів у сховищі;
- Зберігання інформації про електронний документ у БД;
- Пошук електронних документів у сховищі;
- Завантаження електронного документа;
- Вивантаження електронного документа;
- Видалення електронного документі зі сховища.

#### **9.1.3.4. Підсистема управління клієнтами, що реалізовує функції:**

- Управління правами доступу клієнтів;
- Управління клієнтами;
- Управління сертифікатами КЕП/УЕП клієнта;
- Управління ліцензіями клієнта.

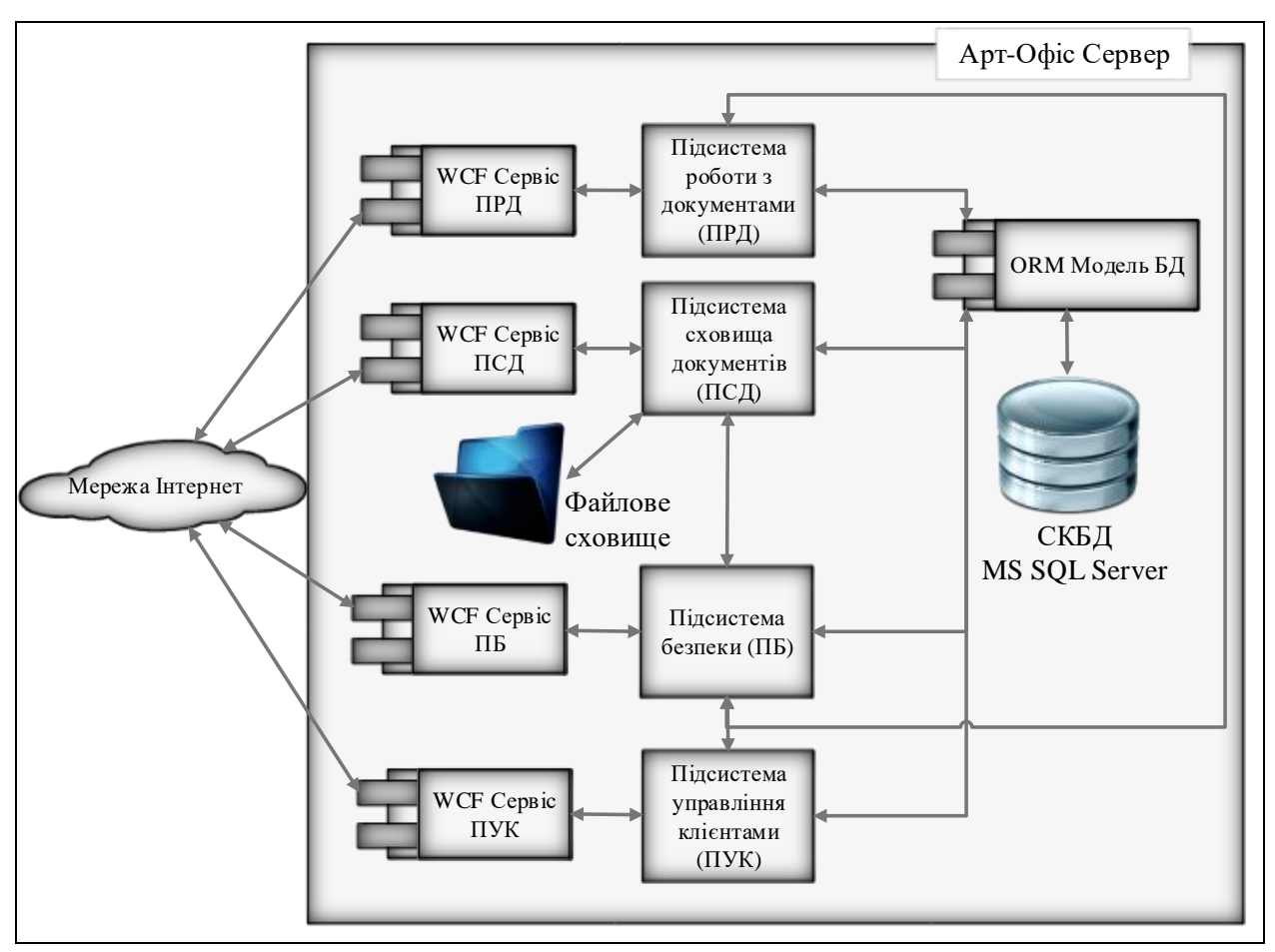

Структурна схема КП «Арт-Офіс Сервер» наведена на рис. 9.1.3.1.

Рисунок 9.1.3.1 Структурна схема КП «Арт-Офіс Сервер»

## **9.1.4. Опис сервісів «Арт-Офіс Сервер»**

АОС має 4 сервіси:

- Сервіс безпеки (Security Service);
- Сервіс управління користувачами (Client Service);
- Сервіс управління документами (Document Service);
- Сервіс управління репозиторієм;

Сервіс безпеки – реалізує функції захисту міжсистемних комунікацій на основі сесійних ключів з коротким терміном життя.

Сервіс управління користувачами – реалізує управляння реєстром клієнтів АОС.

Сервіс управління документами – реалізує основні функції по розподіленому підписанню та перевірці документу, управлінням сховищем політик підписання.

Сервіс управління репозиторієм – реалізує функції управління репозиторієм документів, завантаження та вивантаження з можливістю перервати та поновити операції, пошуку, видалення та надання прав доступу до документу.

## **9.1.5. Загальна характеристика електронних підписів**

Алгоритми формування та перевірки КЕП/УЕП, використання політик підписання в АОС відповідають національним українським і міжнародним стандартам в галузі електронних цифрових підписів. Бібліотека криптографічних перетворень, що входить до складу продукту, розробляється на підприємстві-виробнику відповідно до технічних умов ТУ У 58.2-30404750-006:2013.

«Арт-Офіс Сервер» підтримує підписання наступних форматів документів:

- 1. OOXML Office Open XML (стандарт ECMA-376, ISO/IEC 29500) формат документів Microsoft Office версії 2013 та вище.
- 2. PDF Portable Document Format (стандарт ISO 32000, RFC3778) формат документів Adobe.

Відповідно до наведених стандартів вказані формати документів мають можливість підписання виключно контенту документу. На відміну від традиційного способу підписання (внутрішній або зовнішній підпис бінарного вмісту файлу документу разом с системними атрибутами), підписання контенту документу, відповідно до стандартів, дозволяє вбудувати КЕП/УЕП в склад файлу без зміни формату первинного документу.

Переваги підписання контенту документа:

- 1. Не змінюється формат документа, що дозволяє відкривати його звичними інструментами;
- 2. Усі КЕП/УЕП вбудовуються в структуру файлу документу та є його невідємною частиною;
- 3. Електронний документ являє собою атомарний контейнер та не вимагає додатковик витрат та вимог на забезпечення цілосності даних;
- 4. Електронний документ є самодостатньою сутністтю та не залежить від середовища в якому був створений;
- 5. Електронний документ може передаватись у вигляді файлу з одного середовища до іншого без зміни будь-якими шляхами;
- 6. Можливість підтримки життєвого циклу електронного документа в гетерогенному середовищі за умови відповідності кожного прикладного рішення відповідними вимогам.

## **9.1.6. Загальна характеристика політик підписання**

Одиночний електронний підпис використовується, як правило, для простих підписань, наприклад, для документів у сфері ділового листування, складання службових записок і т.п. і вирішує три завдання:

- автентифікація (однозначна ідентифікація підписанта документа);
- забезпечення цілісності документа (за рахунок його криптографічного захисту);
- запобігання відмови підписанта від зобов'язань.

Для більш складних і юридично значущих документів, наприклад, коли документ завіряється третьою особою, застосовується множинний підпис.

Множинний підпис використовується практично для всіх видів адміністративної, бухгалтерської та господарської документації компаній і організацій: договорів, накладних, актів, звітів, тощо.

Нанесення одиночних або множинних підписів за допомогою АОС виконується на основі певної політики підписання, яка приєднується до документа і стає його невід'ємною частиною в процесі нанесення КЕП/УЕП (зокрема, політика підписання враховується при обчисленні гешу документа).

Політики підписання, являють собою XML – рядок, що зберігається в базі даних АОС та приєднується до документу на етапі підготовки до підписання. Створення нових політик підпису виконується за допомогою дизайнера політик Арт-Офіс.

## **9.1.7. Вимоги до апаратного забезпечення**

Для функціонування АОС апаратне забезпечення повинне задовольняти таким рекомендованими характеристиками:

- процесор кількість ядер не менше 8;
- оперативна пам'ять 8-16 Гб;
- жорсткий диск з об'ємом вільного дискового простору, не менше 100 гБ;
- пристрій для підключення носіїв ключової інформації (далі НКІ): вільний порт USB для МКІ EТoken або RuToken, пристрій зчитування смарт-карт для МКІ на смарт-картах, CD / DVD для МКІ на оптичних дисках;
- доступ в Інтернет (для перевірки сертифіката з використанням OCSP- і TSP-запитів до сервера КНЕДП і серверу центрального засвідчувального органу [http://czo.gov.ua/\)](http://czo.gov.ua/services/ocsp/).

## **10. Вимоги до загальносистемного програмного забезпечення**

Для функціонування компоненти необхідні наступне, попередньо встановлене програмне забезпечення:

- Операційна система Microsoft Windows Server 2016 64 або вище;
- NET Framework версії 4.6.1;
- Microsoft SQL Server 2016 та вище.

## **11. Розміщення вузлів системи в ІТ-інфраструктурі**

Схема розміщення вузлів системи в ІТ-інфраструктурі наведена на рис. 11.1

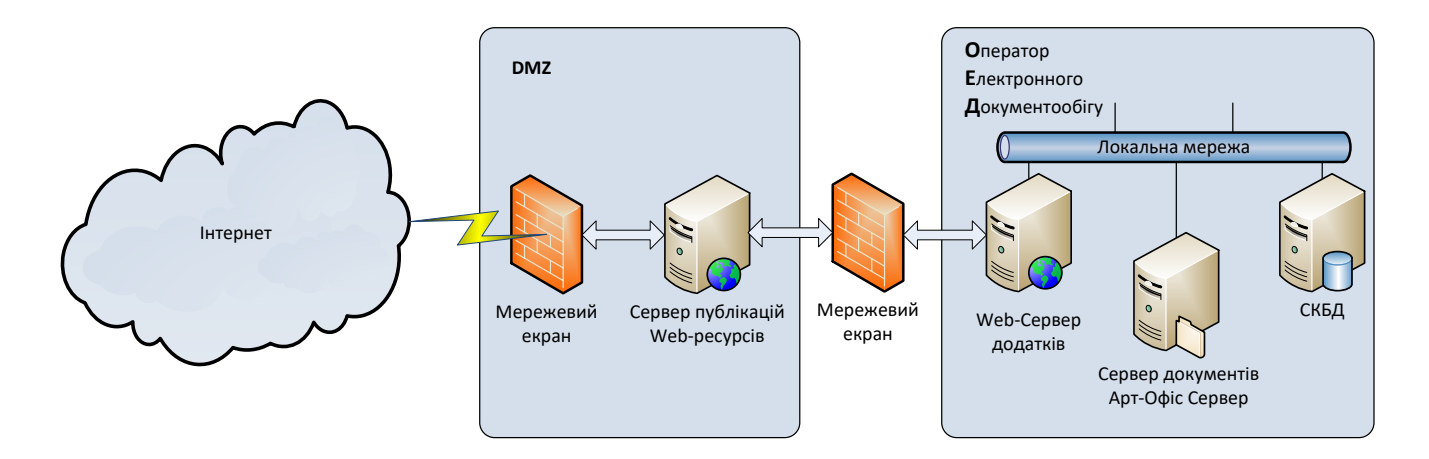

#### Рисунок 11.1 Структурна схема розміщення вузлів системи в ІТ-інфраструктурі

З метою забезпечення високого рівня захисту системи від несанкціонованого втручання та для підвищення продуктивності системи в цілому, рекомендується підключення кінцевих зовнішніх користувачів через сервер публікацій веб-контента, що розташовується в DMZ. Усі інші компоненти системи рекомендується розташовувати в захищеному сегменті мережі.

#### **12. Опис зв'язків між модулями системи**

- **12.1. Веб браузер (Клієнтська частина) – Сервер додатків**:
- Технічний протокол взаємодії HTTPS;
- Засоби захисту інформації  $-$  SSL/TLS:
- Логіка передачі даних Клієнтська частина додатку зчитує дані для відображення користувачу, дозволяє модифікувати дані та зберегти зміни. Обмін даними здійснюється в форматі JSON.

#### **12.2. Сервер додатків – СКБД**

- Технічний протокол взаємодії TCP/IP;
- Засоби захисту інформації вбудовані ;
- Логіка передачі даних Веб сервер отримує дані та команди від клієнтської частини та транслює їх до серверу БД. Обмін даними між клієнтською частиною та веб сервером здійснюється в форматі JSON. Обмін даними між веб сервером та сервером БД зійснюєтся шляхом визову хранимих процедур, формат обміну даних – XML.

#### **12.3. Сервер додатків – Репозиторій документів «Арт-Офіс Сервер»**

- Технічний протокол взаємодії HTTP/SOAP;
- Засоби захисту інформації програмний з застосуванням криптографичних функцій національного стандарту;
- Логіка передачі даних Веб сервер отримує дані та команди (які стосуються роботи з документами) від клієнтської частини та транслює їх до серверу додатків Арт-Офіс. Обмін даними між клієнтською частиною та веб сервером здійснюється в форматі JSON. Обмін даними між веб сервером та сервером Арт Офіс зійснюєтся шляхом визову веб сервісів серверу Арт Офіс, формат обміну даних – SOAP(XML).

Схематично зв'язки між модулями системи зображено на рис. 12.1

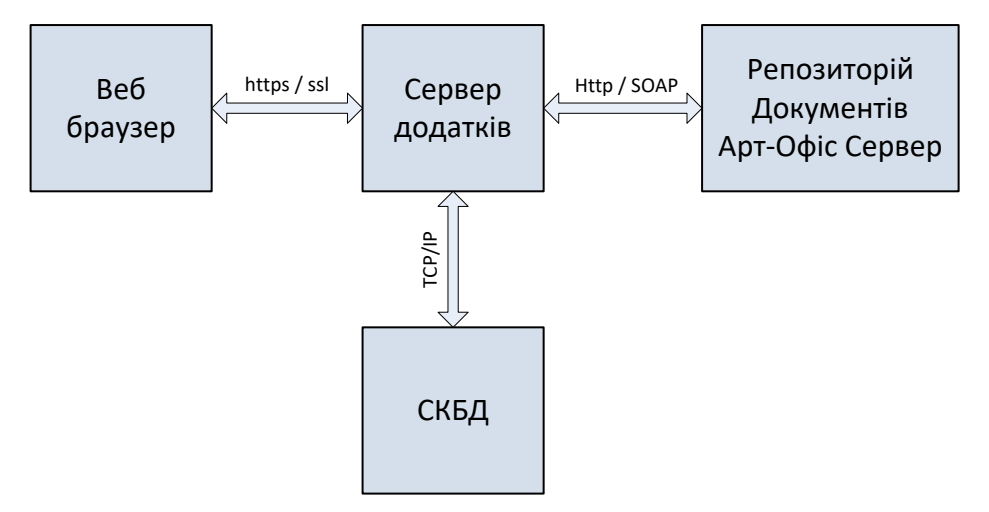

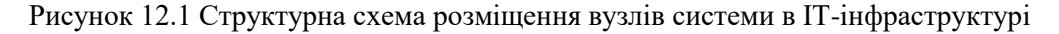

## **13. Маштабованість системи**

Для збільшення загальної продуктивності КП має можливість масштабування.

Горизонтальне масштабування може буди досягнене шляхом перенесення компонентів системи (Вебсервер IIS, СКБД Microsoft SQL Server, Репозиторій документів «Арт-Офіс Сервер») на окремі фізичні сервери. Окремо може масштабуватись Репозиторій документів «Арт-Офіс Сервер», його компоненти веб-сервіси, СКБД Microsoft SQL Server та файлове сховище можуть бути винесені на окремі фізичні ресурси, такі як сервери та системи зберігання даних.

Для зменшення загального навантаження на систему рекомендується використовувати сервери публікації веб-ресурсів з функціями кешування статичного контенту (nginx або інші).